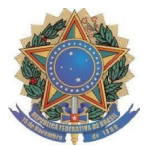

## **EDITAL Nº 03/DIRPF/UFFS/2024**

## EDITAL DE REEMBOLSO DE VERSÃO, REVISÃO GRAMATICAL OU TAXA DE PUBLICAÇÃO DE ARTIGOS EM PERIÓDICOS CIENTÍFICOS

O Diretor do *Campus* Passo Fundo, no uso de suas atribuições legais, torna público o presente Edital, com o objetivo de incentivar os servidores em efetivo exercício do *Campus* Passo Fundo a publicar os resultados de seus trabalhos de natureza de ensino, pesquisa, extensão e cultura em periódicos científicos reconhecidos pela classificação em estrato Qualis da Coordenação de Aperfeiçoamento de Pessoal de Nível Superior (CAPES) de circulação nacional ou internacional.

## 1. DO AUXÍLIO

1.1. O auxílio reembolsará os serviços:

I – versão de artigo científico para língua estrangeira com fins de publicação;

II – revisão gramatical de artigo científico;

III – recolhimento de taxa de publicação do artigo para periódico científico.

1.2. Serão reembolsadas despesas comprovadas de até R\$ 1.000,00 (mil reais).

1.2.1. O reembolso do pagamento da versão para língua estrangeira está condicionado ao aceite da publicação do artigo.

1.2.2. O reembolso de pagamentos em moeda estrangeira será calculado no câmbio do dia da efetivação do pagamento da taxa e deverá ser informada/comprovada a taxa de câmbio do dia.

1.3. O reembolso será individual, concedido ao autor ou coautor do artigo que cumprir os requisitos do item 2.1 deste Edital.

1.4. Não será aceita mais de uma solicitação de reembolso para o mesmo artigo. Havendo mais de uma solicitação será considerado apenas o primeiro pedido.

## 2. DOS CRITÉRIOS E ELEGIBILIDADE

2.1. O requerente do reembolso deve:

I – ser servidor efetivo e em exercício no *Campus* Passo Fundo;

II – constar como autor ou coautor do artigo;

III – possuir os resultados do artigo derivados de ações ou projetos institucionalizados no sistema PRISMA da UFFS ou ser orientador/coorientador de trabalho de curso devidamente publicado no repositório digital da UFFS;

IV – estar adimplente no sistema PRISMA da UFFS;

V – ter recebido a confirmação da publicação (carta de aceite).

2.2. O periódico ao qual o artigo científico for encaminhado deve estar classificado com estrato Qualis A1, A2, A3, A4, B1 ou B2 na área de abrangência do artigo, ou fator de impacto maior que 1,2.

2.3. O nome da instituição, Universidade Federal da Fronteira Sul, deverá figurar obrigatoriamente na folha de rosto / filiação do autor (ou equivalente) como instituição responsável pelo trabalho.

2.4. A versão ou a revisão gramatical devem ser executadas por pessoa jurídica.

2.5. No máximo 60 (sessenta) dias corridos podem ter transcorrido entre o aceite para publicação do artigo e a solicitação do reembolso.

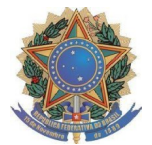

## 3. DOS PRAZOS E CLASSIFICAÇÃO

3.1. As solicitações serão recebidas em regime de fluxo contínuo a partir da data de publicação deste Edital até 22 de novembro de 2024.

3.2. Os reembolsos serão processados por ordem de chegada, até o limite orçamentário, em até 10 dias úteis do envio do processo para a fila da SUBCPPGEC-PF.

## 4. DA SOLICITAÇÃO DO REEMBOLSO

4.1. A solicitação de auxílio deverá ser realizada mediante abertura de processo no Sistema Integrado de Patrimônio, Administração e Contratos SIPAC da UFFS (fluxo do ANEXO I).

4.2. A seguinte documentação deverá ser obrigatoriamente incluída:

a) Formulário de reembolso (ANEXO II);

b) Comprovante de dados bancários;

c) Documento comprobatório do Fator de Impacto e/ou classificação Qualis CAPES vigente de acordo com o item 2.3;

d) Carta de Aceite do artigo;

e) Versão final do artigo em formato PDF, observando o item 2.4 (menção ao apoio da UFFS);

f) Cópia do(s) comprovantes(s) de pagamento(s) referente(s) à(s) taxa(s) especificada(s) no item 1.1 (versão, revisão gramatical e/ou publicação do artigo), dentro do prazo estabelecido nos itens 2.6, executado por prestador de serviço e em conformidade com o item 2.5. Todos os comprovantes de pagamento (*invoice* ou comprovante fiscal) devem estar no nome do servidor que está solicitando o reembolso, acompanhado do número do cadastro de pessoa física (CPF);

4.3. No caso dos serviços de versão ou revisão gramatical deve-se, obrigatoriamente, apresentar três cotações prévias de preço, constatando a utilização do menor valor.

4.4. No caso de submissão de solicitação contendo documentação incompleta, não cabe recurso, sendo opcional ao servidor proponente submeter nova solicitação. Também não caberá recurso quando o indeferimento foi motivado por insuficiência orçamentária.

4.4.1. O interessado será avisado por e-mail sobre o despacho de recusa e arquivamento do processo.

## 5. DAS DISPOSIÇÕES FINAIS

5.1. Dúvidas devem ser encaminhadas para o e-mail <subcppgec.pf@uffs.edu.br>.

5.2. Os casos omissos serão analisados pela Coordenação Acadêmica.

Passo Fundo, 16 de abril de 2024.

JAIME GIOLO Diretor do *Campus* Passo Fundo

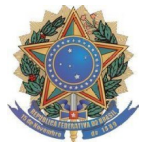

# **PROCEDIMENTOS PARA A FORMALIZAÇÃO DA SOLICITAÇÃO DE REEMBOLSO (PUBLICAÇÕES EM REVISTAS CIENTÍFICAS) NO SIPAC**

**ANEXO I**

**1** Acessar o SIPAC, com login e senha: https://sipac.uffs.edu.br/;

**2** Clique no botão "Mesa Virtual" localizado no canto superior direito;

**3** Clique em "Processos" > "Cadastrar Processo"

**4** Dados do Processo:

Tipo de processo: GESTÃO ORÇAMENTÁRIA E FINANCEIRA: EXECUÇÃO ORÇAMENTÁRIA - 051.3

Assunto detalhado: CPF007 (APOIO AOS DOCENTES PARA PUBLICAÇÃO EM REVISTAS CIENTÍFICAS)

Natureza do processo: OSTENSIVO

**5** Clique em "CONTINUAR"

**6** INFORMAR DOCUMENTO - Cadastrar os documentos constantes do processo conforme item 4.2 do Edital:

**a)** Para cadastrar o Formulário de Reembolso:

- Tipo de documento: Formulário
- Natureza do documento: Restrito Hipótese legal: Informação Pessoal
- Forma do documento: Anexar documento digital
- Preencher as informações para anexar o documento e clicar em "adicionar" documento.

**b)** Para cadastrar os demais documentos:

- Tipo de documento: Peça documental
- Natureza do documento: Restrito Hipótese legal: Informação Pessoal
- Assunto detalhado: <Nome do documento>
- Forma do documento: Anexar documento digital
- Preencher as informações para anexar o documento e clicar em "adicionar" documento.

### **7** Assinatura:

Selecionar os documentos e clicar em "adicionar assinante" (solicitante).

Selecionar "Minha assinatura". Selecionar "assinar" e selecionar função no botão verde "+". Clicar em "confirmar".

**8** Depois de todos os documentos assinados, clicar em "continuar".

**9** Selecionar interessado (solicitante), sendo opcional enviar a informação para o *e-mail* do interessado ou não (principal forma de acompanhamento do andamento do processo).

**10** Clique em "continuar". Na opção "setor de destino" selecionar "outra unidade".

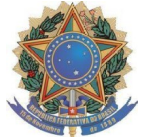

**11** Selecionar o setor de destino: SUBCOORDENAÇÃO DE PESQUISA, PÓS-GRADUAÇÃO, EXTENSÃO E CULTURA - PASSO FUNDO (10.43.03.17);

**12** Clique em "continuar" e depois "confirmar".

**13** Finalize o processo.

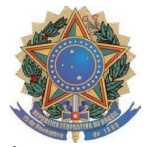

## **ANEXO II FORMULÁRIO DE REEMBOLSO – PUBLICAÇÕES EM REVISTAS CIENTÍFICAS**

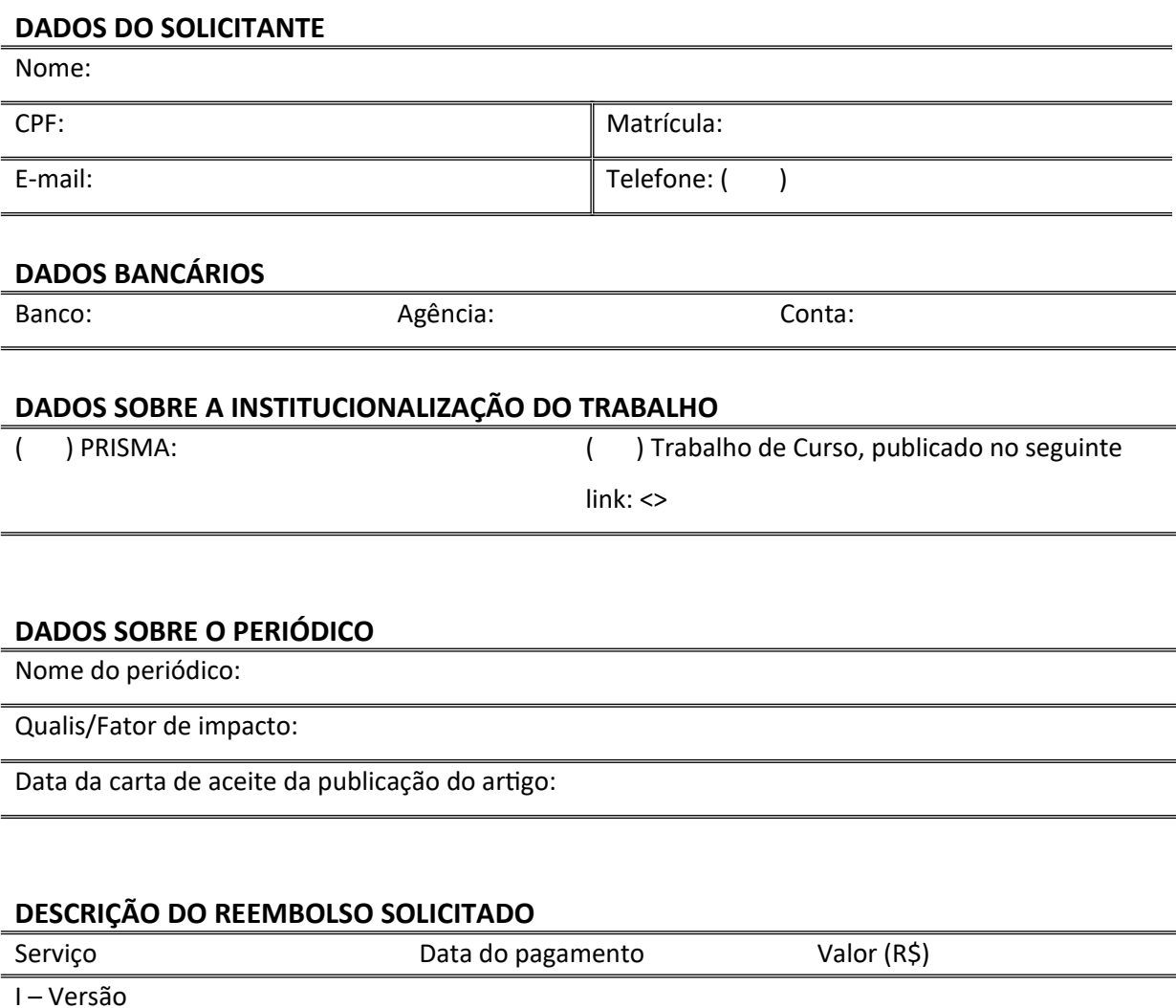

II – Revisão Gramatical

III – Taxa de publicação

Total